## **K. S. SCHOOL OF ENGINEERING AND MANAGEMENT**

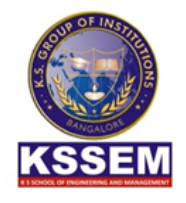

**Approved by AICTE, New Delhi; Affiliated to VTU, Belagavi, Karnataka; Accredited by NAAC**

**www.kssem.edu.in**

**DEPARTMENT OF MANAGEMENT STUDIES & RESEARCH CENTRE**

**Date: 7th Feb. 2023**

## **RESEARCH BYTES REPORT**

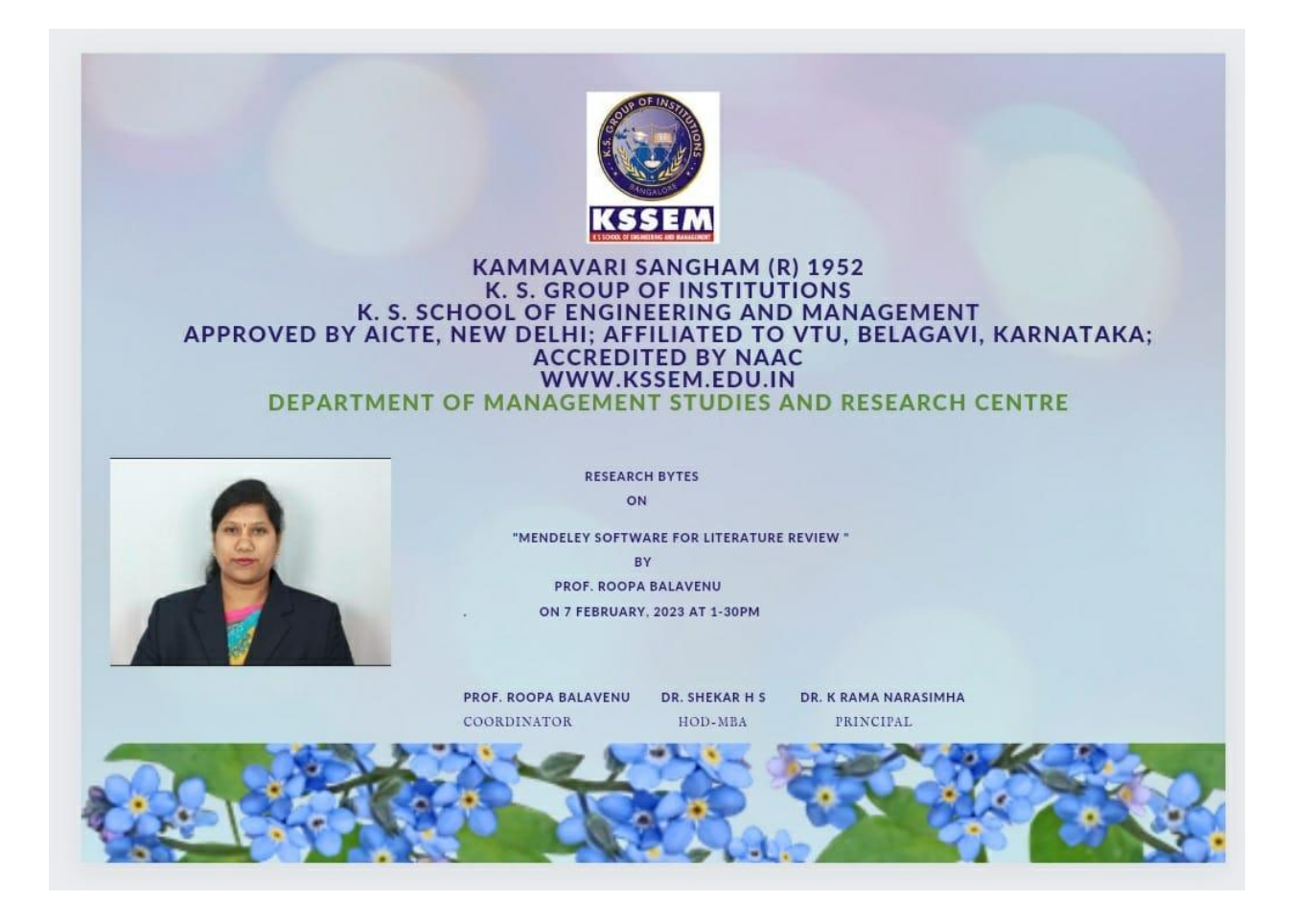

Research Bytes is a session to enhance Research Knowledge for Ph. D. research scholars. Mendeley is a free research workflow tool and academic social network that enables and empowers researchers to organize their references, connect and inspire each other, store and share their data and find new career opportunities. Read, organize and cite all of your research from one library. Promote your work.

Follow these steps to get started.

- 1. Go to mendeley.com to create an account. This will create your Mendeley Web Library account.
- 2. Add Mendeley Web Importer to your browser. ...
- 3. Download Mendeley Reference Manager. ...
- 4. Install Mendeley Cite for Word.

The session covered:

- 1. Introduction to Mendeley
- 2. Importing document via Mendeley
- 3. Generate citation
- 4. Organize your library
- 5. Install plug in via e-database
- 6. Create your literature review using Mendeley
- 7. Use notes and highlights
- 8. Managing your references
- 9. Knowledge discovery
- 10. Full text search across all your papers

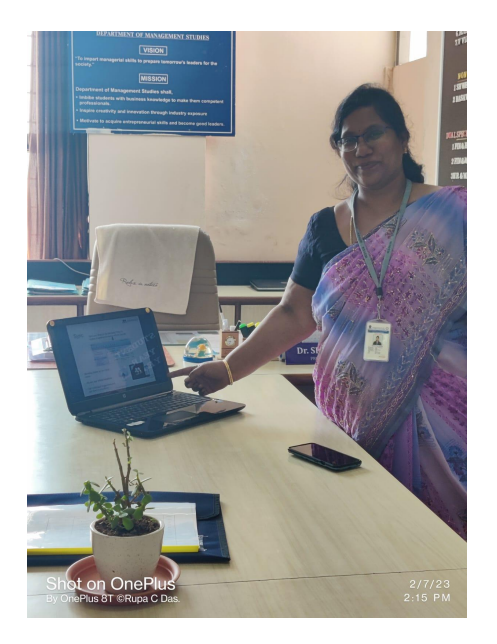

**R & D COORDINATOR HOD-MBA PRINCIPAL PROF. ROOPA BALAVENU DR.SHEKAR H S DR. K RAMANARASIMHA**